# Troubleshooting de Atualização de ISSU no C9800

# **Contents**

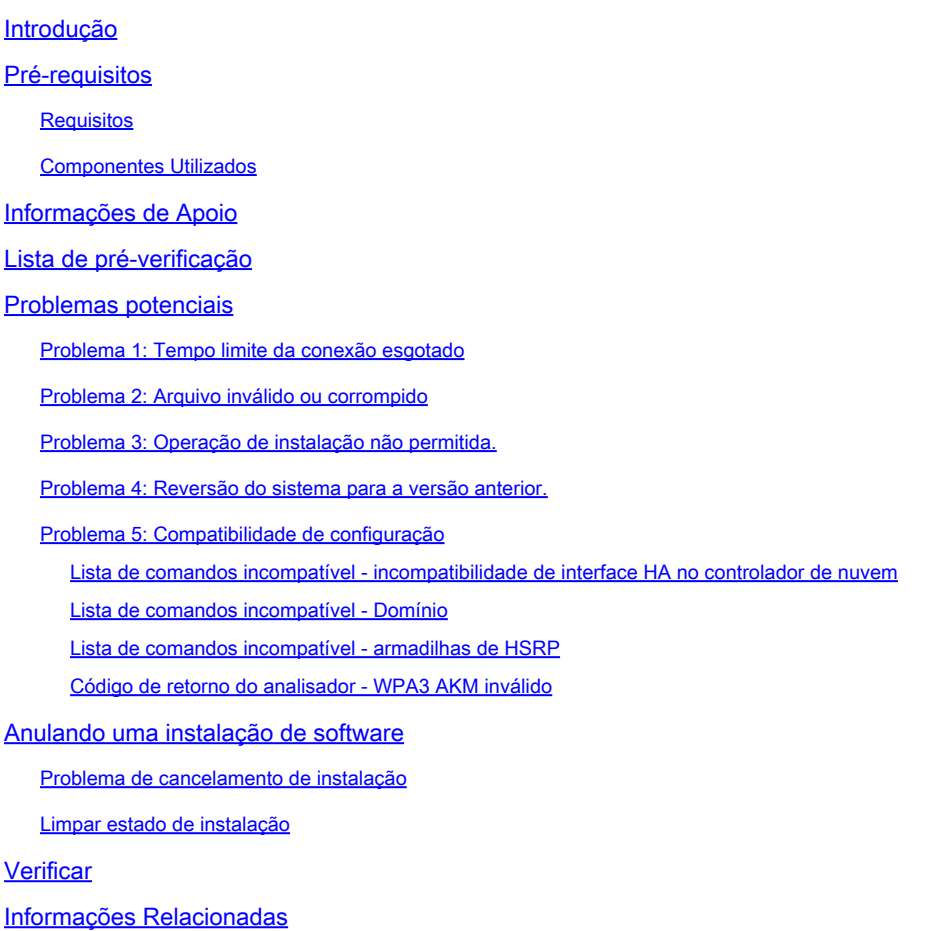

## Introdução

Este documento descreve a lista de pré-verificação de atualização do ISSU e como solucionar possíveis problemas no Cisco Catalyst 9800 Series Wireless Controller.

# Pré-requisitos

### Requisitos

A Cisco recomenda que você tenha conhecimento destes tópicos:

- Cisco Catalyst 9800 Wireless Controller
- Alta disponibilidade Stateful Switchover (HA SSO)

### Componentes Utilizados

As informações neste documento são baseadas nestas versões de software e hardware:

- Controlador sem fio Cisco Catalyst 9800-L nas versões 17.9.4a e 17.9.5 do par HA SSO
- Modelos AP (C9130AXI, C9120AXI/E, C9115AXI, AIR-AP4800, AIR-AP3802I/E, AIR-• LAP3702I, AIR-AP1852I)

As informações neste documento foram criadas a partir de dispositivos em um ambiente de laboratório específico. Todos os dispositivos utilizados neste documento foram iniciados com uma configuração (padrão) inicial. Se a rede estiver ativa, certifique-se de que você entenda o impacto potencial de qualquer comando.

# Informações de Apoio

Para executar o ISSU, há uma série de informações de fundo a seguir:

- O dispositivo deve estar no par HA SSO.
- O ISSU é compatível apenas com a atualização nesses dispositivos, Cisco Catalyst 9800- 80, 9800-40, 9800-L, 9800-CL (nuvem privada)
- O downgrade de ISSU não é suportado nas plataformas do Cisco Catalyst 9800 Series Wireless Controller.
- A imagem base deve ser Cisco IOS 17.3 e superior.
- O ISSU é suportado entre versões de longa duração da mesma versão principal. Exemplo: o Cisco IOS 17.6.x para 17.6.y ou 17.6.x para 17.9.x é suportado.
- O ISSU não é suportado entre as versões principais. Exemplo: Cisco IOS 16.x.x para 17.x.x •ou 17.x.x para 18.x.x não é suportado.

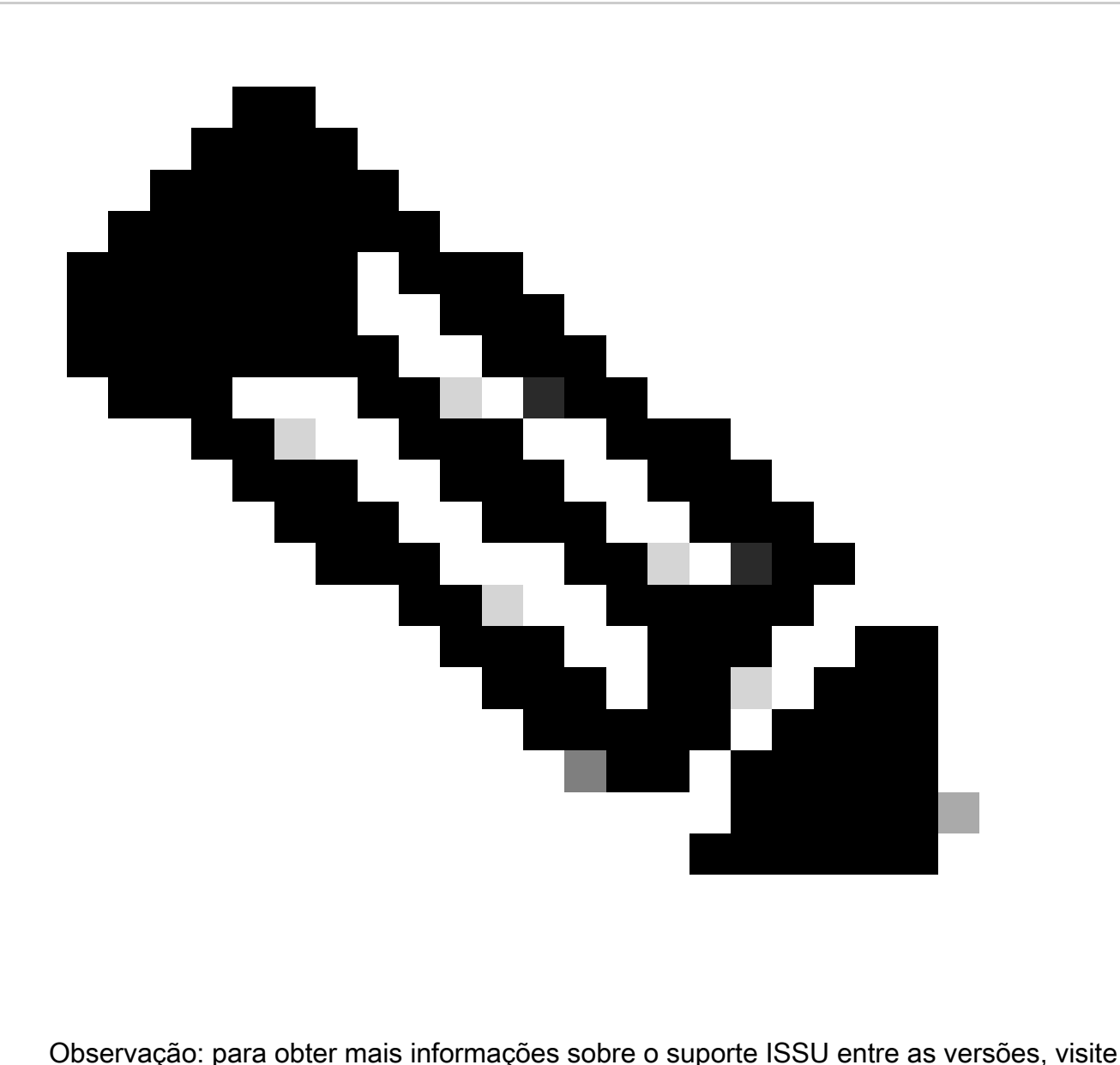

In-Service Software Upgrade (ISSU).

# Lista de pré-verificação

Verifique se o sistema está preparado adequadamente para atualizar o software atual para uma versão posterior enquanto a rede continua a encaminhar pacotes usando a opção In-Service Software Upgrade nos controladores 9800.

Valide se os controladores Ativo e Standby estão no modo INSTALL e inicializam a partir do • bootflash:packages.conf

<#root> WLC# **show version | i Installation mode**

#### **Installation mode is**

**INSTALL**

**WLC#**

**show boot**

**BOOT variable =**

**bootflash:packages.conf**

**,12; CONFIG\_FILE variable = BOOTLDR variable does not exist Configuration register is 0x2102**

**Standby BOOT variable =**

**bootflash:packages.conf**

**,12;**

**Standby CONFIG\_FILE variable = Standby BOOTLDR variable does not exist Standby Configuration register is 0x2102**

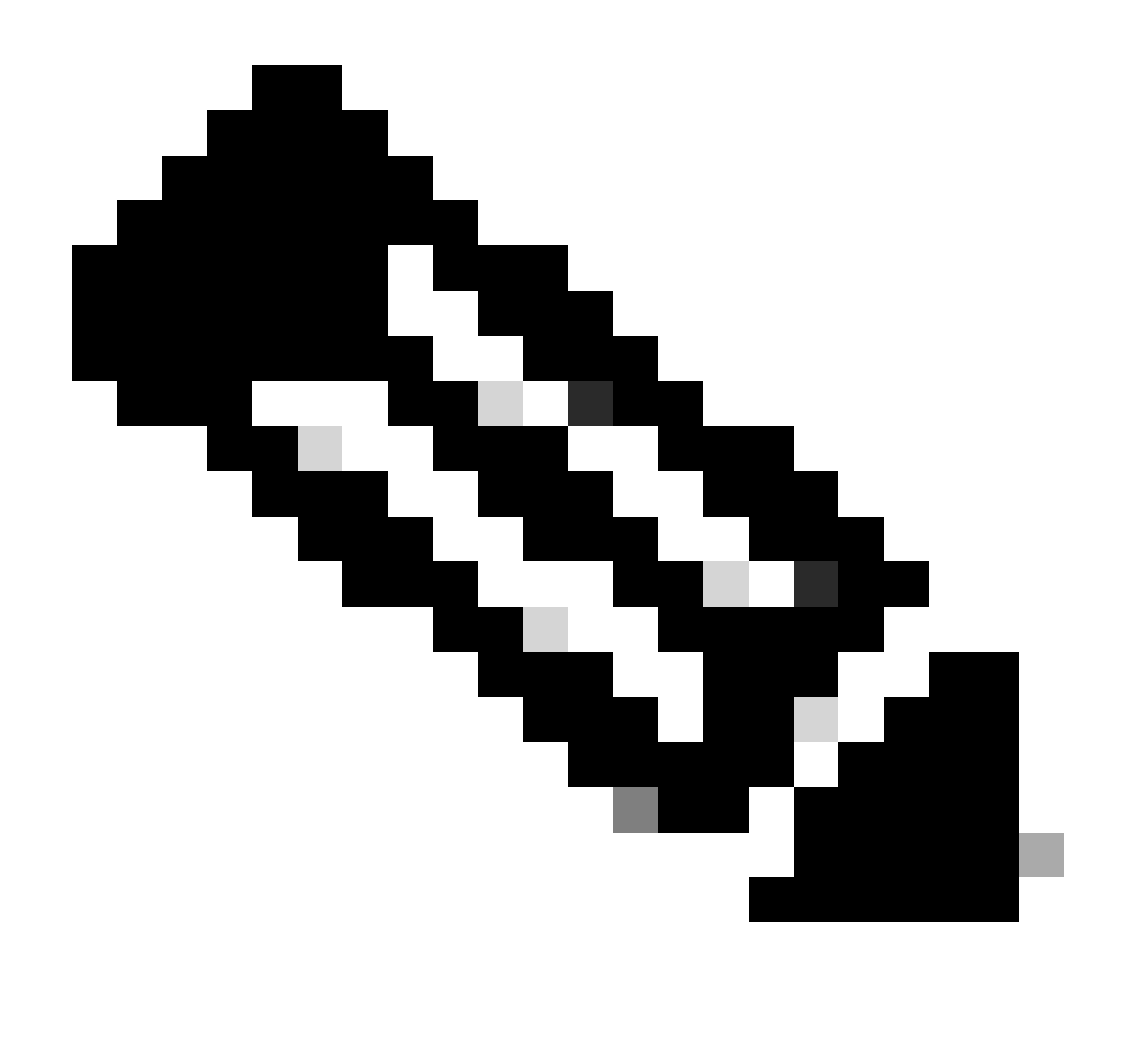

Observação: ISSU não é suportado no modo BUNDLE. Consulte a nota técnica Alterar Modos de Instalação no Catalyst 9800 Wireless Controller para saber como fazer a conversão.

Certifique-se de que ambos os chassis tenham a mesma e a versão mais recente do • ROMMON. Este requisito aplica-se apenas aos aparelhos físicos.

<#root> WLC# **show rom-monitor chassis active r0 ========================================================== System Bootstrap, Version 16.12(3r) , RELEASE SOFTWARE Copyright (c) 1994-2019 by cisco Systems, Inc.**

**WLC#**

**show rom-monitor chassis standby r0**

**========================================================== System Bootstrap,**

**Version 16.12(3r)**

**, RELEASE SOFTWARE Copyright (c) 1994-2019 by cisco Systems, Inc.** 

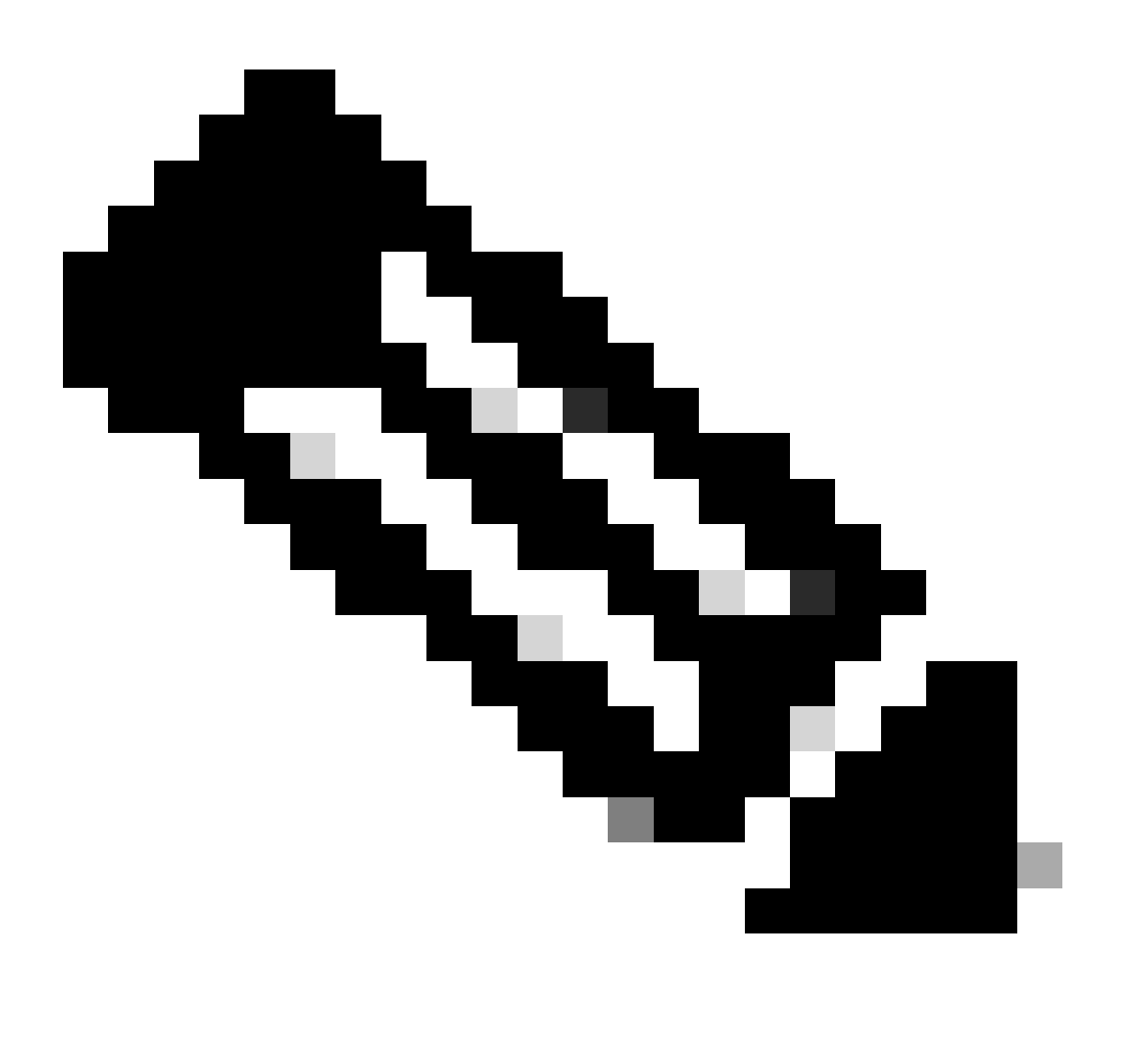

Observação: consulte Atualizando dispositivos de hardware de campo programáveis para o Cisco Catalyst 9800 para verificar as informações mais recentes do rommon e o procedimento de atualização.

<sup>•</sup> Verifique se o SSO HA está ativo e íntegro.

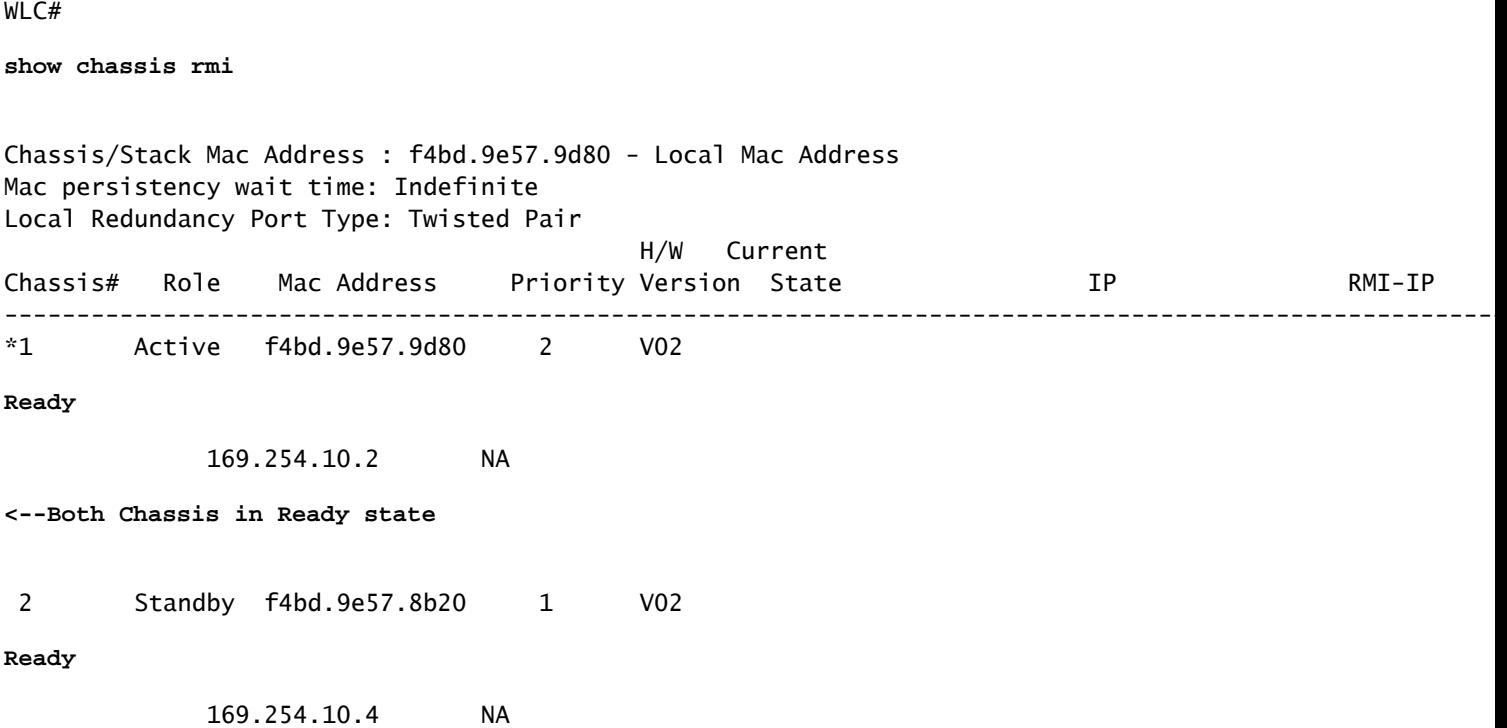

Sempre verifique as informações de redundância, certifique-se de que o peer controller esteja em "Standby Hot" e as Comunicações "Up". Além disso, sempre entre na linha de comando do controlador de peer em standby e verifique se ele não está no estado de recuperação.

```
<#root>
```
<#root>

```
WLC#
```
**show redundancy**

```
Redundant System Information :
------------------------------
               Available system uptime = 8 hours, 38 minutes
Switchovers system experienced = 0Standby failures = 0Last switchover reason = none
                                     Hardware Mode = Duplex
        Configured Redundancy Mode = sso
          Operating Redundancy Mode = sso
                              Maintenance Mode = Disabled
                                   Communications =
```

```
Up
```
**Current Processor Information** : ------------------------------- Active Location = slot 1 Current Software state =

```
Uptime in current state = 8 hours, 38 minutes
                 Image Version = Cisco IOS Software [Cupertino], C9800 Software (C9800_IOSXE-K9), Versi
Technical Support: http://www.cisco.com/techsupport
Copyright (c) 1986-2023 by Cisco Systems, Inc.
Compiled Fri 20-Oct-23 10:28 by mcpre
                           BOOT =bootflash:packages.conf
,12;
                   CONFIG_FILE =Configuration register = 0x2102Recovery mode = Not Apollo             Fast Switchover   = Enabled
                                Initial Garp   = Enabled
Peer Processor Information
 :
----------------------------
              Standby Location = slot 2
                Current Software state =
STANDBY HOT
       Uptime in current state = 8 hours, 35 minutes
                 Image Version = Cisco IOS Software [Cupertino], C9800 Software (C9800_IOSXE-K9), Versi
Technical Support: http://www.cisco.com/techsupport
Copyright (c) 1986-2023 by Cisco Systems, Inc.
Compiled Fri 20-Oct-23 10:28 by mcpre
                           BOOT =bootflash:packages.conf
,12;
                   CONFIG_FILE =Configuration register = 0x2102
```
No caso do C9800-CL, valide se ambos os chassis têm as mesmas interfaces HA usando o • comando show romvar

```
<#root>
```
WLC\_CL#

**show romvar** 

ROMMON variables: SWITCH\_NUMBER = 1 CHASSIS\_HA\_IFNAME = GigabitEthernet3

**<<< Same HA interface**

CHASSIS\_HA\_IFMAC = XX:XX:XX:XX:XX:XX

#### SWITCH\_PRIORITY = 2

WLC\_CL-stby#

**show romvar** 

ROMMON variables: SWITCH\_NUMBER = 2 CHASSIS\_HA\_IFNAME = GigabitEthernet3

**<<< Same HA interface**

```
CHASSIS_HA_IFMAC = YY:YY:YY:YY:YY:YY 
SWITCH_PRIORITY = 1
```
Se os números da interface HA forem diferentes, não continue com o ISSU. Consulte a seção Problemas Potenciais neste documento.

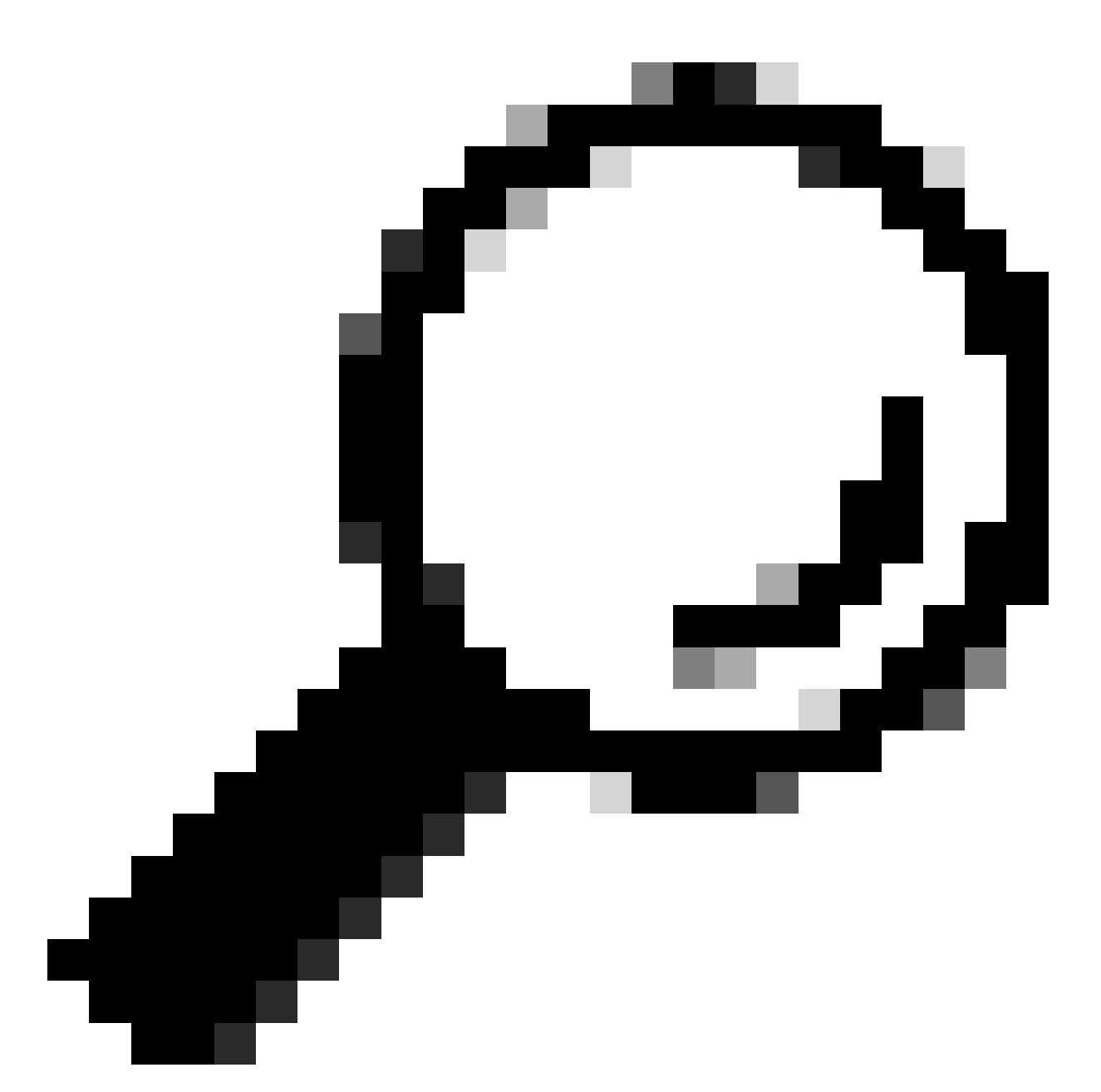

Dica: para obter mais detalhes sobre a configuração e a verificação de HA SSO, consulte o Guia de início rápido do High Availability SSO no Catalyst 9800.

Garanta uma memória suficiente de bootflash disponível para armazenar a imagem nos • controladores ativo e standby e verifique se há espaço para pelo menos três vezes o tamanho do novo código.

```
<#root>
WLC#
dir bootflash: | in free
26458804224 bytes total (
```

```
21142224896 bytes free
\lambdaWLC#
dir stby-bootflash: | in free
26458804224 bytes total (
21293092864 bytes free
)
```
Caso não haja espaço suficiente no flash de inicialização, considere limpar os arquivos de instalação antigos usando o comando install remove inative.

```
<#root>
WI<sub>C</sub>#
install remove inactive
install_remove: START Mon Feb 12 18:40:00 UTC 2024
install_remove: Removing IMG
Cleaning up unnecessary package files
...
The following files will be deleted: <-- Review files to be deleted
[R0]: /bootflash/C9800-CL-rpboot.17.09.04.SPA.pkg
[R1]: /bootflash/C9800-CL-rpboot.17.09.04.SPA.pkg
[R0]: /bootflash/C9800-CL-universalk9.17.12.01.SPA.bin
[R1]: /bootflash/C9800-CL-universalk9.17.12.01.SPA.bin
[R0]: /bootflash/C9800-CL-mono-universalk9.17.09.04.SPA.pkg
[R1]: /bootflash/C9800-CL-mono-universalk9.17.09.04.SPA.pkg
```

```
Do you want to remove the above files? [y/n] y
```
Verifique os estados atuais de Instalação. Verifique se não há software inativo ou não • comprometido na controladora, a versão atual deve ser marcada como "C", o que significa que está "Ativado e comprometido".

Para exibir o resumo dos pacotes ativos no sistema, use o comando show install summary:

<#root>

WLC#

**show install summary**

[ Chassis 1/R0 ] Installed Package(s) Information:

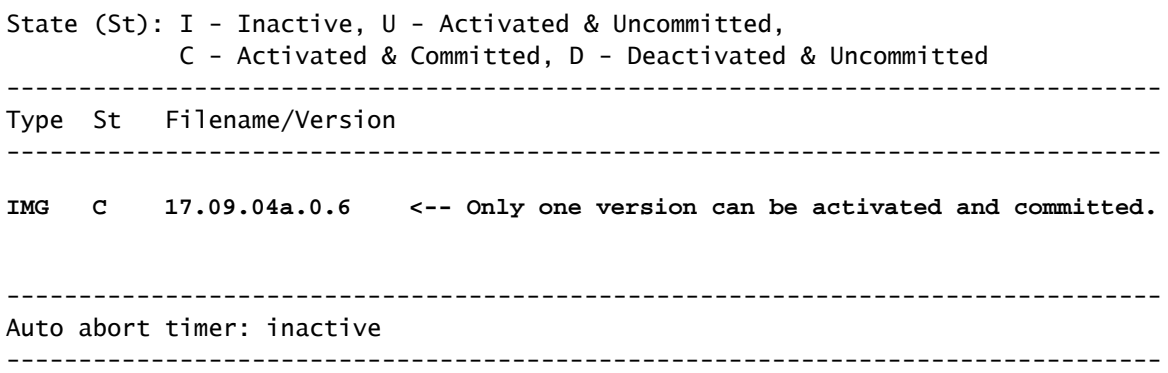

Valide o estado da ISSU usando o comando show issu state detail e verifique se há •"nenhuma operação da ISSU em andamento".

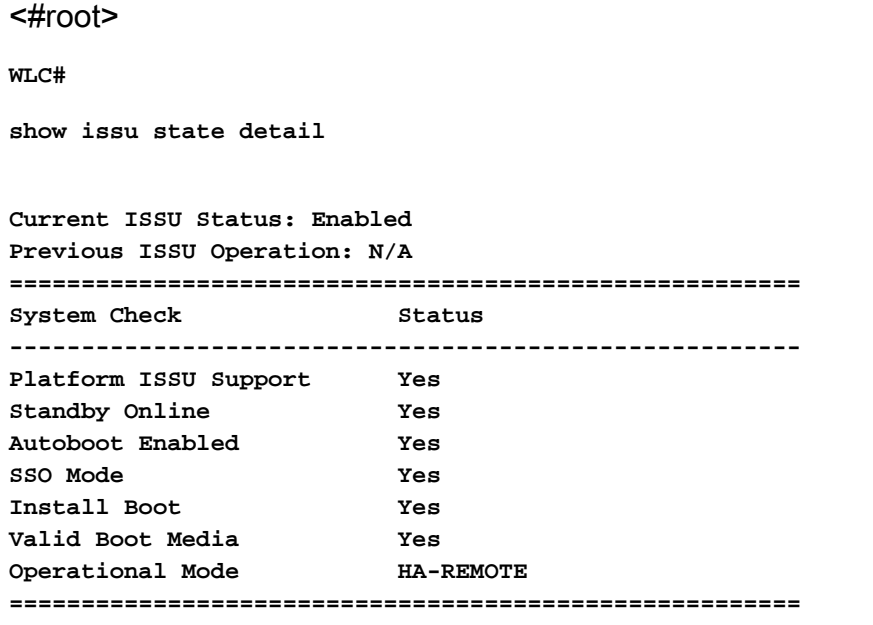

**No ISSU operation is in progress <-- If different consider abort any previous ISSU process.**

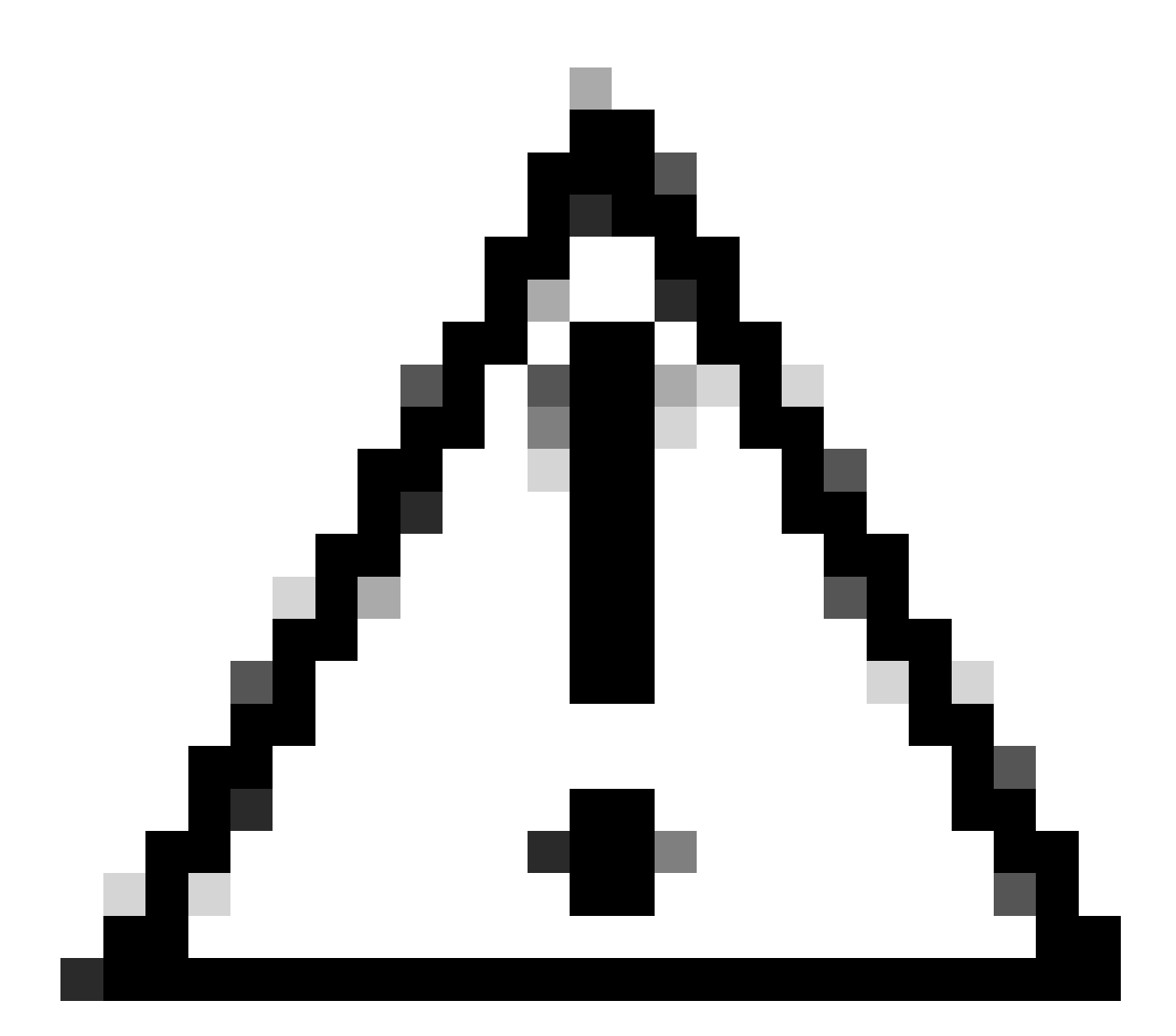

Cuidado: agende a atualização quando a rede estiver estável e estável e evite qualquer interrupção de energia durante o processo de atualização do ISSU.

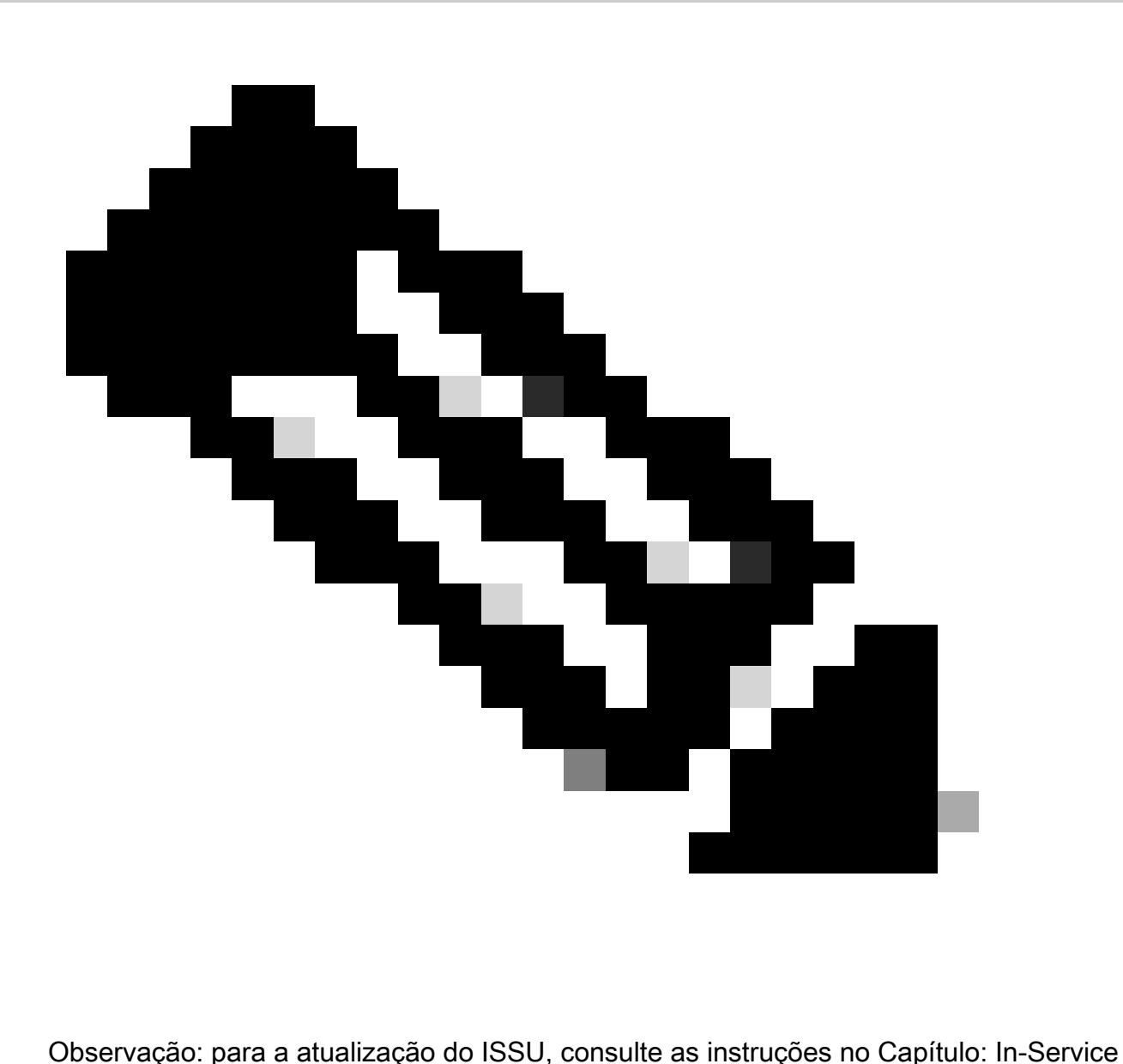

Software Upgrade from Cisco Catalyst 9800 Series Wireless Controller Software Configuration Guide. Opcionalmente, após a atualização do ISSU, você pode fazer Fallback para o controlador principal usando o comando redundancy force-switchover.

### Problemas potenciais

Problema 1: Tempo limite da conexão esgotado

Se o servidor TFTP se tornar inalcançável, o tempo limite da conexão pode expirar.

<#root>

```
install_add: START Tue Feb 6 18:12:02 Pacific 2024
Downloading file tftp://10.31.104.72//ayhusain/C9800-L-universalk9_wlc.17.09.05.SPA.bin
FAILED:
```
 **Failed to download file**

```
 tftp://10.31.104.72//ayhusain/C9800-L-universalk9_wlc.17.09.05.SPA.bin:
```
**Timed out**

Solução: certifique-se de que o servidor TFTP esteja ativo e acessível ou altere para um tipo de transporte diferente para iniciar novamente o processo de transferência de arquivos.

Problema 2: Arquivo inválido ou corrompido

Se a atualização for interrompida devido a um arquivo corrompido ou inválido.

<#root>

install add: START Tue Feb 6 18:54:46 Pacific 2024 FAILED: install add : bootflash:C9800-L-universalk9 wlc.corrupt 17.09.05.SPA.bin **is not valid file** or cannot be handled by install CLI.

Solução: certifique-se de que a soma de verificação MD5 da imagem corresponda usando o comando verify /md5. Se o código não coincidir, faça o download da imagem novamente do site oficial de download de software da Cisco e faça o upload no controlador. Se estiver usando o servidor tftp, certifique-se de que os arquivos sejam enviados em modo binário para evitar a modificação do arquivo.

<#root>

WLC#

**verify /md5**

 bootflash:C9800-L-universalk9\_wlc.17.09.05.SPA.bin ....................................................................Done! verify /md5 (bootflash:C9800-L-universalk9\_wlc.17.09.05.SPA.bin) =

**07ff2f59787530d2814874ea39416b46**

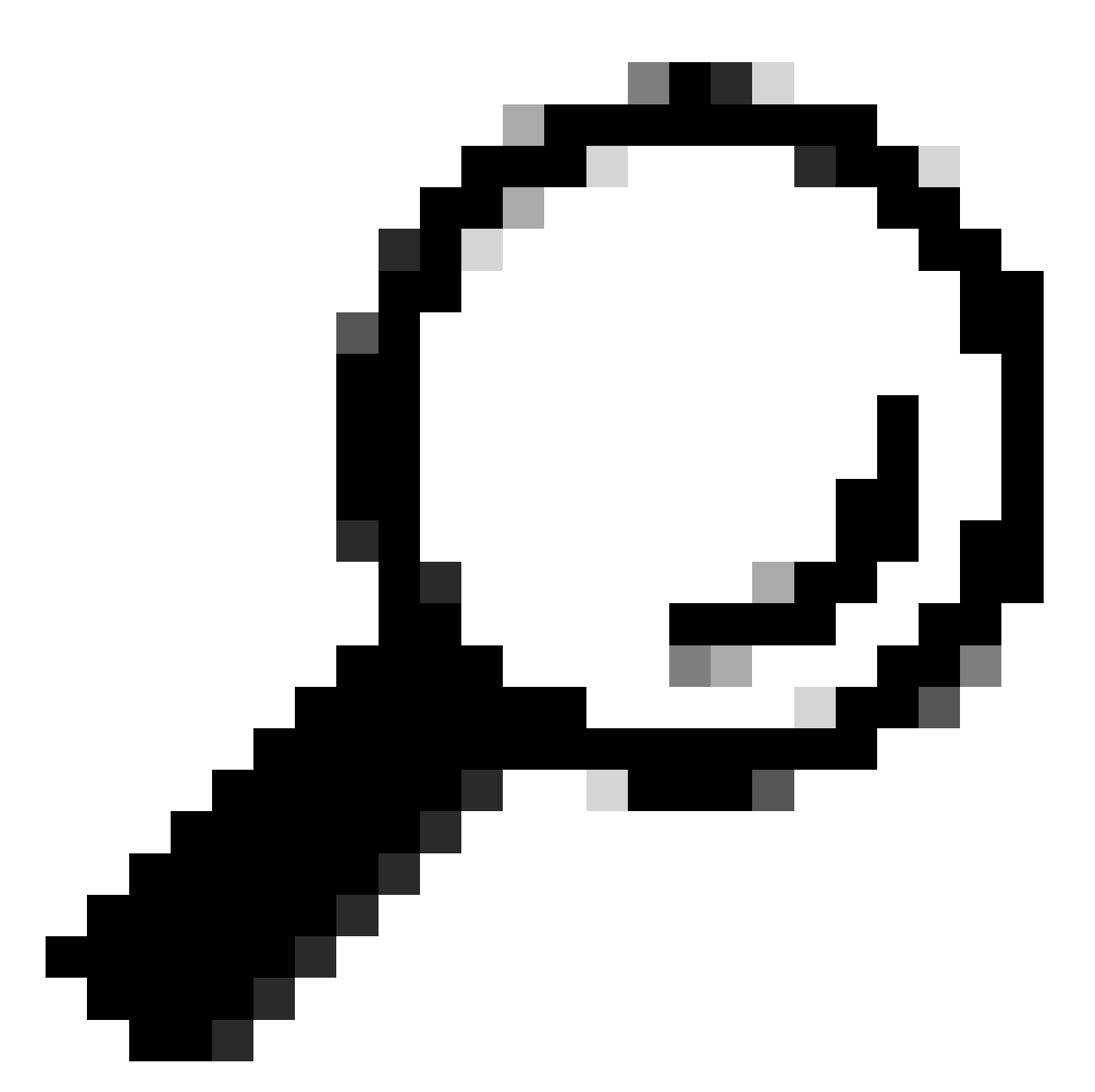

Dica: para evitar problemas de conectividade e economizar tempo durante a janela de manutenção da atualização, transfira o arquivo bin para a memória flash do C9800 com antecedência.

Problema 3: Operação de instalação não permitida.

Este cenário é aplicável quando o comando install ativate issu é emitido antes de completar o prédownload do AP.

#### <#root>

install\_activate: START Tue Feb 6 19:09:10 Pacific 2024 System configuration has been modified. Press Yes(y) to save the configuration and proceed.

Press No(n) for proceeding without saving the configuration. Press Quit(q) to exit, you may save configuration and re-enter the command.  $[y/n/q]$ y Building configuration... [OK]Modified configuration has been saved install\_activate: Activating ISSU NOTE: Going to start Activate ISSU install process STAGE 0: System Level Sanity Check =================================================== --- Verifying install\_issu supported --- --- Verifying standby is in Standby Hot state --- --- Verifying booted from the valid media --- --- Verifying AutoBoot mode is enabled --- --- Verifying Platform specific ISSU admission criteria --- **CONSOLE: FAILED: Install operation is not allowed. Reason -> AP pre-image download is mandatory for hitless software upgrade.**

```
 Action -> Trigger AP pre-image download.
FAILED: Platform specific ISSU admission criteria
ERROR: install_activate  exit(2 )  Tue Feb  6 19:09:43 Pacific 2024
```
Solução: Nesses casos, execute o comando ap image pre-download e, em seguida, continue com a ativação somente depois que o pré-download do AP for concluído. Se o download do AP estiver lento, verifique o link entre o AP e a controladora.

<#root>

WLC#terminal monitor WLC#

**ap image predownload**

```
*Feb 12 13:26:21.829: %UPGRADE-5-AP_SW_UPDATE_LOG_MSG: Chassis 1 R0/0: wncmgrd: AP SW update PREPARE:
```
**predownload is in progress**

WLC#

**show ap image**

Total number of APs : 9 Number of APs Initiated : 0 Downloading : 0 Predownloading : 0 Completed downloading : 1 Completed predownloading : 1 Not Supported : 0 Failed to Predownload : 0

**Predownload in progress : Yes**

AP Name Primary Image Backup Image Predownload Status Predownload Version Next Retry Time Retry Count M ---------------------------------------------------------------------------------------------------- AP00f6.63c8.6a14 17.9.4.27 17.9.5.47 Complete 17.9.5.47 0 0 CAPWAP AP38ED.18C6.0C60 17.9.4.27 17.9.5.47 None 0.0.0.0 N/A 0 N/A AP70D3.79D6.0A00 17.9.4.27 17.9.5.47 None 0.0.0.0 N/A 0 N/A AP7488.BB66.1CF2 17.9.4.27 17.9.5.47 None 0.0.0.0 N/A 0 N/A AP4C71.0DC8.9D3A 17.9.4.27 17.9.5.47 None 0.0.0.0 N/A 0 N/A AP6C71.0DF4.29CC 17.9.4.27 17.9.5.47 None 0.0.0.0 N/A 0 N/A APA4B2.3986.C900 17.9.4.27 17.9.5.47 None 0.0.0.0 N/A 0 N/A APC828.E56F.6190 17.9.4.27 17.9.5.47 None 0.0.0.0 N/A 0 N/A APA453.0E5B.3E30 17.9.4.27 17.9.5.47 None 0.0.0.0 N/A 0 N/A WLC# \*Feb 12 13:36:32.832: %UPGRADE-5-AP\_SW\_UPDATE\_LOG\_MSG: Chassis 1 R0/0: wncmgrd: **AP SW update Predownload is successful** . **<--AP predownload completed** WLC# **install activate issu <-- Then activate ISSU upgrade** install\_activate: START Mon Feb 12 13:26:50 Pacific 2024 install activate: Activating ISSU \*Feb 12 13:26:50.895: %INSTALL-5-INSTALL\_START\_INFO: Chassis 1 R0/0: install\_engine: Started install activate ISSU NOTE:

**Going to start Activate ISSU install process**

#### Problema 4: Reversão do sistema para a versão anterior.

Um evento comum durante a atualização do ISSU é que o sistema aparentemente reverte por conta própria para as horas da versão anterior após a conclusão da atualização. Quando o sistema é recarregado após ativar uma nova imagem, o temporizador de interrupção automática é acionado. Se o temporizador expirar antes de confirmar a nova imagem, o processo de instalação será abortado; o dispositivo será recarregado novamente e inicializará com a versão anterior da imagem do software.

Solução: Para evitar esse problema, certifique-se de emitir o comando 'install commit' dentro de 6 horas (tempo padrão) do comando 'install ativate issue', caso contrário, o sistema pode reverter para a posição original confirmada.

<#root>

WLC#

**show issu state detail**

Previous ISSU Operation: N/A ======================================================= System Check Status ------------------------------------------------------- Platform ISSU Support Yes Standby Online The Yes Autoboot Enabled Yes SSO Mode Yes Install Boot Yes Valid Boot Media Yes Operational Mode HA-REMOTE ======================================================= Added Image: Name Compatible ------------------------------------------------------- 17.09.05.0.6450 Yes Operation type: Step-by-step ISSU Install type : Image installation using ISSU Current state : Activated state Last operation: Switchover Completed operations: Operation Start time ------------------------------------------------------- Activate location standby chassis 2/R0 2024-02-12:13:27:12 Activate location active chassis 1/R0 2024-02-12:13:38:43 Switchover 2024-02-12:13:43:10 State transition: Added -> Standby activated -> Active switched-over **Auto abort timer: automatic, remaining time before rollback: 04:25:37 <-- Remaining time before rollback** Abort Reason: N/A Running image: bootflash:packages.conf Operating mode: sso, terminal state reached WLC# **show install summary** [ Chassis 1/R0 2/R0 ] Installed Package(s) Information: State (St): I - Inactive, U - Activated & Uncommitted, C - Activated & Committed, D - Deactivated & Uncommitted -------------------------------------------------------------------------------- Type St Filename/Version -------------------------------------------------------------------------------- **IMG U 17.09.05.0.6450 <-- System is activated but uncommited** -------------------------------------------------------------------------------- **Auto abort timer: active , time before rollback - 04:25:52**

**<-- Remaining time before rollback**

-------------------------------------------------------------------------------- WI<sub>C</sub># **install commit <-- Commit the new code** install\_commit: START Mon Feb 12 15:20:35 Pacific 2024 install\_commit: Committing ISSU \*Feb 12 15:20:36.362: %INSTALL-5-INSTALL\_START\_INFO: Chassis 2 R0/0: install\_engine: Started install commit NOTE: Going to start Commit ISSU install process STAGE 0: System Level Sanity Check =================================================== --- Verifying install\_issu supported --- --- Verifying standby is in Standby Hot state --- --- Verifying booted from the valid media --- --- Verifying AutoBoot mode is enabled --- --- Verifying Platform specific ISSU admission criteria --- Finished Initial System Level Sanity Check STAGE 1: Dispatching the commit command to remote =================================================== --- Starting install\_commit\_remote --- Performing install\_commit\_remote on Chassis remote [1] install\_commit\_remote package(s) on chassis 1/R0 [1] Finished install\_commit\_remote on chassis 1/R0 install\_commit\_remote: Passed on [1/R0] Finished install\_commit\_remote **SUCCESS: install\_commit Mon Feb 12 15:21:12 Pacific 2024** WLC# \*Feb 12 15:21:12.367: %INSTALL-5-INSTALL\_COMPLETED\_INFO: Chassis 2 R0/0: install\_engine: Completed install commit ISSU WLC# **show issu state detail <-- Verify ISSU state is successful** Current ISSU Status: Enabled **Previous ISSU Operation: Successful** ======================================================= System Check Status ------------------------------------------------------- Platform ISSU Support Yes Standby Online Yes Autoboot Enabled Yes SSO Mode Yes

Install Boot Yes Valid Boot Media Yes Operational Mode HA-REMOTE

=======================================================

**No ISSU operation is in progress**  WLC# **show install summary <-- Verify new code is Activated & Committed** [ Chassis 1/RO 2/RO ] Installed Package(s) Information: State (St): I - Inactive, U - Activated & Uncommitted, C - Activated & Committed, D - Deactivated & Uncommitted -------------------------------------------------------------------------------- Type St Filename/Version -------------------------------------------------------------------------------- **IMG C 17.09.05.0.6450** -------------------------------------------------------------------------------- Auto abort timer: inactive --------------------------------------------------------------------------------

(Opcional) Para parar o temporizador de interrupção automática, use o comando install autaborttimer stop. Isso interrompe o temporizador de término para que o processo de atualização não seja encerrado após o tempo de anulação automática padrão.

<#root> WLC# **install auto-abort-timer stop** install\_auto\_abort\_timer: START Mon Feb 12 15:13:59 Pacific 2024 Abort timer cancelled, auto-rollback will not take place Please use 'install abort issu' to rollback the ISSU upgrade SUCCESS: install\_auto\_abort\_timer Mon Feb 12 15:14:00 Pacific 2024 WLC# **show install summary** [ Chassis 1/R0 2/R0 ] Installed Package(s) Information: State (St): I - Inactive, U - Activated & Uncommitted, C - Activated & Committed, D - Deactivated & Uncommitted -------------------------------------------------------------------------------- Type St Filename/Version --------------------------------------------------------------------------------

**IMG U 17.09.05.0.6450**

 **<-- You still need to commit new image to persist** 

--------------------------------------------------------------------------------

**Auto abort timer: inactive <-- Remaining time before rollback. Commit still needed for new image to persist.** 

--------------------------------------------------------------------------------

(Opcional) Para modificar o temporizador de interrupção automática, use o comando ativate isu auto-abort-timer. Isso pode ser feito antes da ativação da imagem.

<#root> WLC# **install activate issu auto-abort-timer** ? <30-1200> Number of minutes the abort-timer is set for

#### Problema 5: Compatibilidade de configuração

Determinadas configurações não podem ser compatíveis com a nova versão do IOS-XE e podem causar problemas durante a atualização. As falhas de sincronização de configuração fazem com que o controlador em standby seja recarregado e revertido para a imagem de software original. Para resolver problemas de configuração, remova a configuração ofensiva. Fornecida uma lista dos problemas de compatibilidade de configuração mais comuns observados durante as atualizações do ISSU.

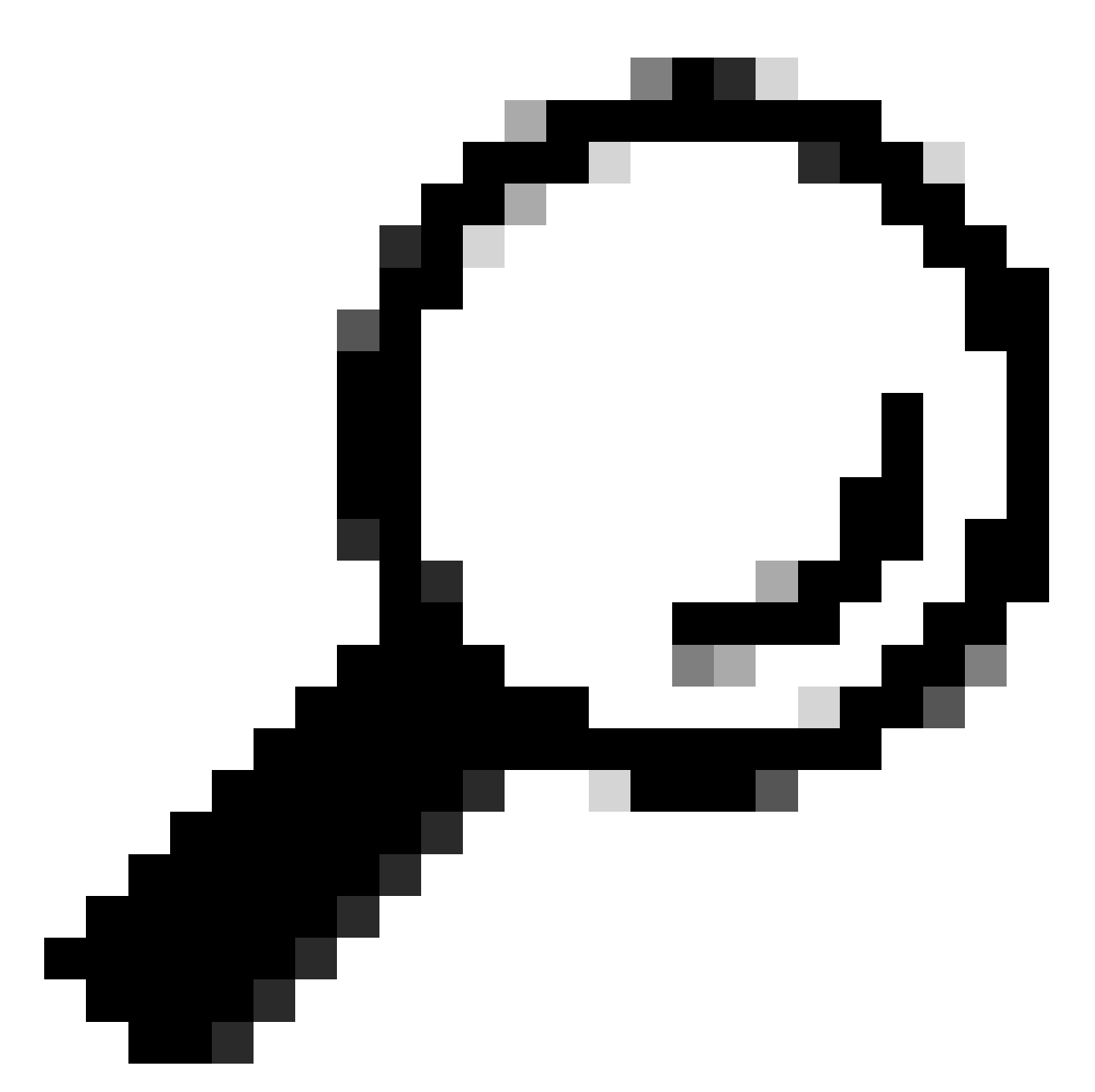

Dica: revise sempre a seção Antes de Atualizar nas Notas de Versão da imagem de destino para obter detalhes importantes sobre alterações de software e ajustes de configuração a serem considerados antes da atualização.

Lista de comandos incompatível - incompatibilidade de interface HA no controlador de nuvem

Um erro comum na atualização do ISSU é quando as WLCs do C9800-CL definiram diferentes interfaces de alta disponibilidade, fazendo com que a lista de comandos incompatíveis (MCL) encerre a operação do ISSU no controlador ativo.

Solução: Se suas controladoras tiverem interfaces de HA diferentes, o ISSU não será possível. Reimplante seus controladores e verifique se o mapeamento da interface de alta disponibilidade no ambiente virtual é o mesmo para ambos os controladores.

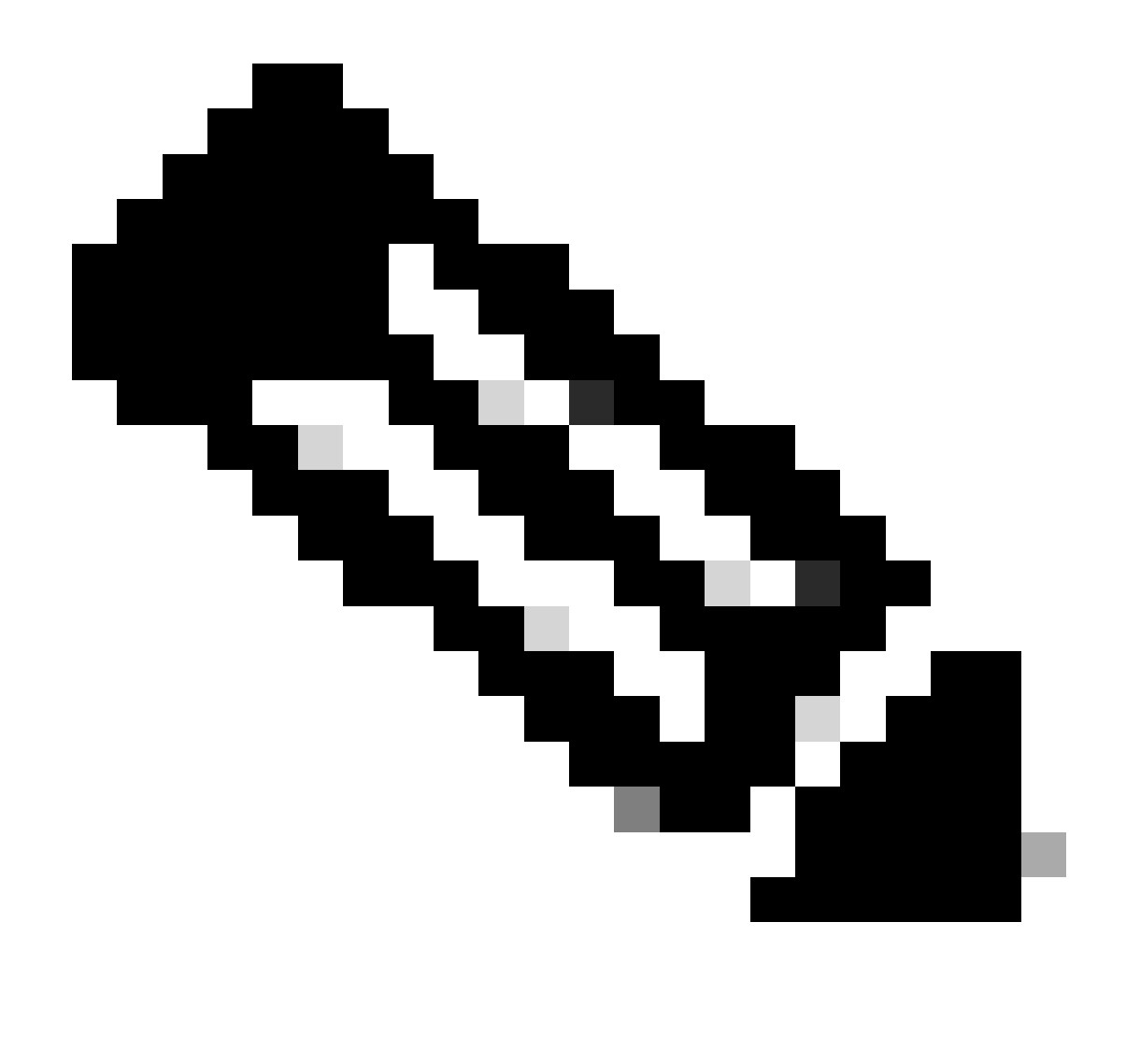

Observação: consulte a seção de mapeamentos de interface de rede 9800-CL no Guia de Implantação de Nuvem do Cisco Catalyst 9800-CL Wireless Controller.

#### <#root>

```
WLC#
```

```
show redundancy config-sync failures historic mcl
```
Mismatched Command List

**-interface GigabitEthernet3 <-- Gi3 is detected as MCL leading to config sync failure.**

 ! <submode> "interface" negotiation auto no mop enabled no mop sysid ! </submode> "interface"

```
WLC#
```
**show romvar** 

```
ROMMON variables: 
SWITCH NUMBER = 1CHASSIS HA IFNAME = GigabitEthernet3
```
**<-- HA Interface differs**

```
CHASSIS HA_IFMAC = XX:XX:XX:XX:XX:XXSWITCH_PRIORITY = 2
```
WLC-stby#

**show romvar** 

```
ROMMON variables: 
SWITCH_NUMBER = 2 
CHASSIS_HA_IFNAME = GigabitEthernet1
```

```
<-- HA Interface differs
```

```
CHASSIS_HA_IFMAC = YY:YY:YY:YY:YY:YY 
SWITCH_PRIORITY = 1
```
Lista de comandos incompatível - Domínio

A atualização do controlador do Cisco IOS 17.3.x para qualquer versão que use ISSU poderá falhar se o comando domain for configurado.

Solução: execute o comando no domain antes de iniciar uma atualização ISSU porque o comando domain foi removido do Cisco IOS 17.6.x.

```
<#root>
WLC#
show redundancy config-sync failures mcl
Mismatched Command List
 -----------------------
-domain example.local. <-- Run "no domain" from configuration
  ! <submode> "cent_domain"
! </submode> "cent_domain"
```
Lista de comandos incompatível - armadilhas de HSRP

A atualização do controlador do Cisco IOS 17.3.x para qualquer versão que use ISSU pode falhar

se o comando snmp-server enable traps hsrp estiver configurado.

Solução: remova o comando snmp-server enable traps hsrp da configuração antes de iniciar uma atualização ISSU, pois esse comando foi removido do Cisco IOS 17.4.x.

<#root> WLC# **show redundancy config-sync failures mcl** Mismatched Command List ----------------------- **-snmp-server enable traps hsrp <-- Remove hsrp trap**

Código de retorno do analisador - WPA3 AKM inválido

A atualização da controladora para o Cisco IOS 17.9.x e posteriores usando ISSU pode falhar se houver uma WLAN configurada incorretamente com WPA3 sem o Gerenciamento de Chave de Autenticação (AKM). A partir da versão 17.9.x do Cisco IOS, é obrigatório ter uma combinação válida, exigindo a aplicação do parâmetro AKM para WPA3. Durante o processo ISSU, se a WLC detectar uma configuração WPA3 inválida, ela levará a uma falha de sincronização de configuração.

Solução: evite essa condição configurando o AKM apropriado para WPA3 antes de iniciar a atualização do ISSU.

<#root> WLC# **show redundancy config-sync failures prc** PRC Failed Command List ---------------------- wlan test 1 test ! <submode> "wlan" **- no shutdown <-- The wlan shuts down due to the invalid WPA3 configuration**

! </submode> "wlan"

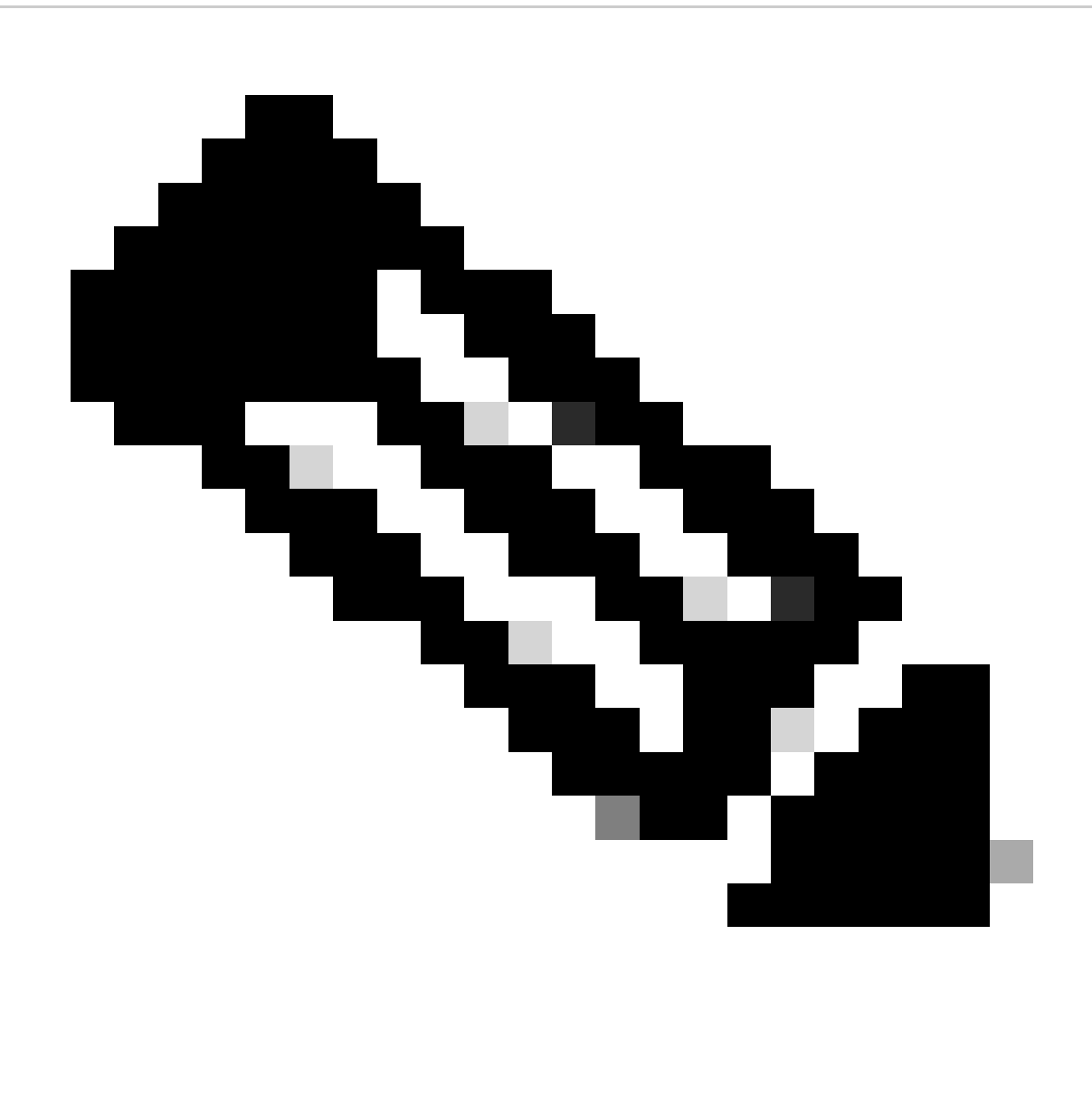

Observação: para configurar WPA3, consulte o Capítulo: Wi-Fi Protected Access 3 do Guia de Configuração de Software do Cisco Catalyst 9800 Series Wireless Controller

## Anulando uma instalação de software

### Problema de cancelamento de instalação

Você pode abortar manualmente a ativação de uma imagem de software usando o comando install abort issupara cancelar o processo atual e retornar o sistema para a versão que estava sendo executada antes da instalação do novo software. Use esse comando antes de emitir o comando install commit.

<#root>

WLC#terminal monitor WLC#

install\_abort: START Fri Jan XX 16:50:00 EDT 2024 <5>%INSTALL-5-INSTALL\_START\_INFO: R0/0: install\_engine: Started install abort ISSU

Quando terminar, verifique o status da ISSU.

<#root>

WLC#

**show issu state detail**

Current ISSU Status: Enabled

**Previous ISSU Operation: Abort Successful**

======================================================= System Check Status ------------------------------------------------------- Platform ISSU Support Yes Standby Online Yes Autoboot Enabled Yes SSO Mode Yes Install Boot Yes Valid Boot Media Yes =======================================================

**No ISSU operation is in progress**

Limpar estado de instalação

Se houver uma operação ISSU indesejada que não pôde ser limpa com a emissão do comando abort, você poderá limpar manualmente os estados de instalação interna.

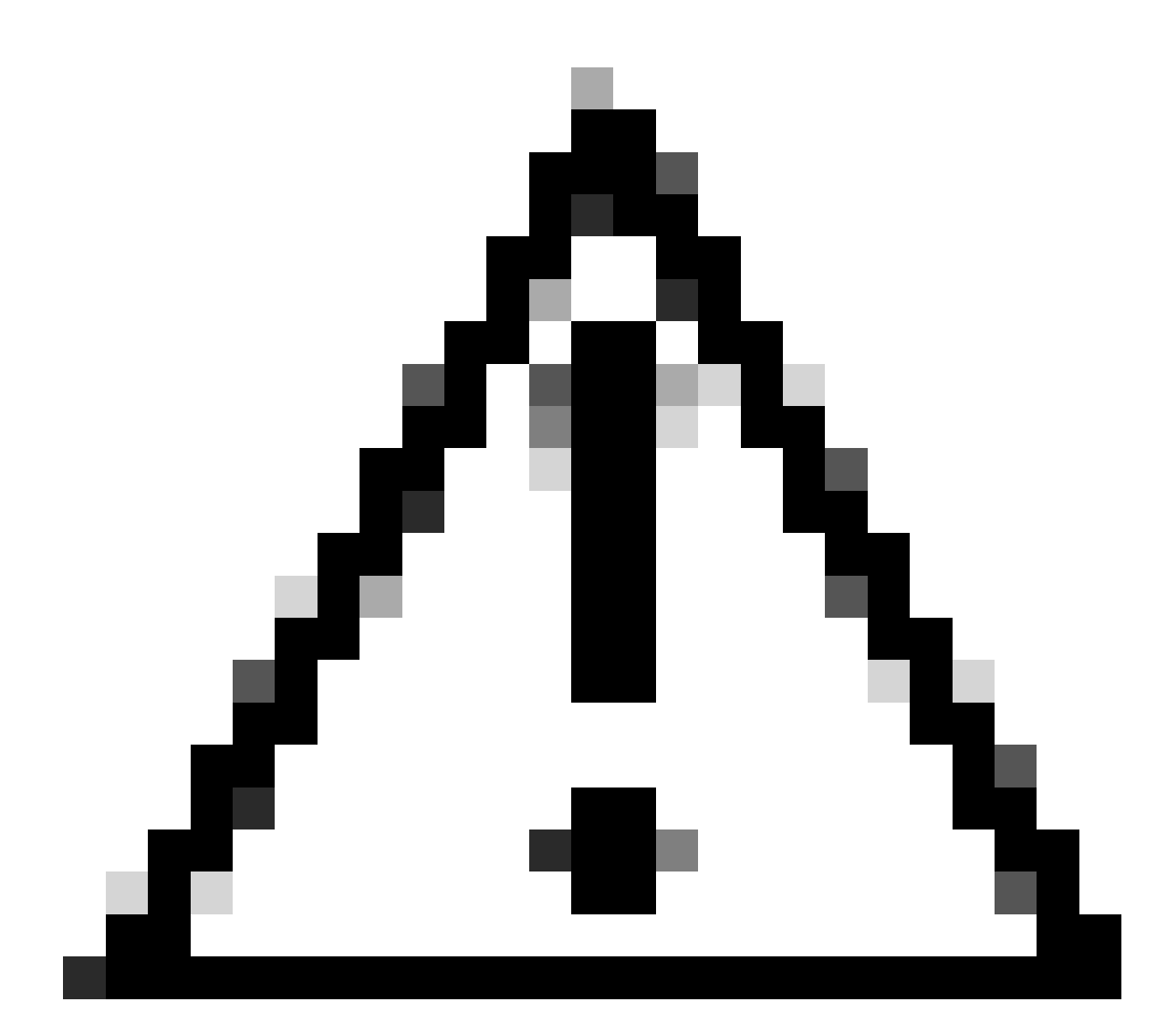

Cuidado: use este procedimento com cuidado, pois pode ser necessário recarregar para limpar o processo de estado de instalação.

1. Ative o Serviço Interno no modo de configuração global.

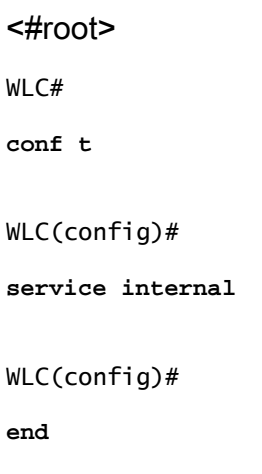

2. Limpe o estado da ISSU usando o comando clear install state.

<#root>

WLC#

**clear install state**

3. Verifique o estado de instalação usando o comando show install summary e show issu state detail.

4. Desative o Serviço Interno no modo de configuração global.

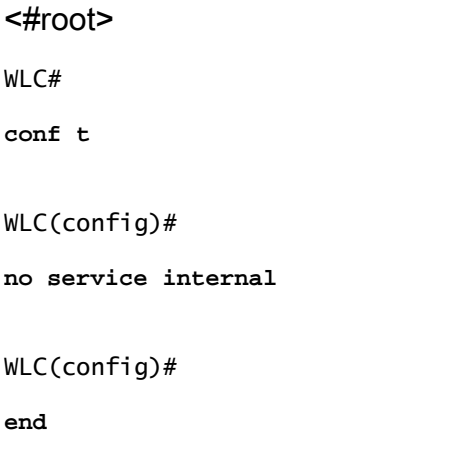

### Verificar

Verificar o processo de atualização e verificar a lista de comandos incompatível.

```
#show install summary
#show issu state detail
#show install log 
#show chassis rmi 
#show redundancy
#show ap image
#show redundancy config-sync failures mcl
#show redundancy config-sync failures historic mcl
#show redundancy config-sync failures bem 
#show redundancy config-sync failures prc
```
### Informações Relacionadas

• [Matriz de compatibilidade de software das soluções sem fio da Cisco](https://www.cisco.com/c/en/us/td/docs/wireless/compatibility/matrix/compatibility-matrix.html)

- [Versões recomendadas do Cisco IOS XE para controladores de LAN sem fio Catalyst 9800](https://www.cisco.com/c/en/us/support/docs/wireless/catalyst-9800-series-wireless-controllers/214749-tac-recommended-ios-xe-builds-for-wirele.html)
- [Atualização e downgrade de controladores Catalyst 9800: dicas e truques](https://www.cisco.com/c/en/us/support/docs/wireless/catalyst-9800-series-wireless-controllers/216838-upgrade-and-downgrade-of-catalyst-9800-c.html)
- [Alterar modos de instalação do C9800](https://www.cisco.com/c/en/us/support/docs/wireless/catalyst-9800-series-wireless-controllers/217050-convert-installation-mode-between-instal.html)
- [C9800 Versão ROMMON recomendada](https://www.cisco.com/c/en/us/td/docs/wireless/controller/9800/config-guide/b_upgrade_fpga_c9800.html#id_131526)
- [Suporte ISSU entre versões](https://www.cisco.com/c/en/us/td/docs/wireless/controller/9800/tech-notes/b_issu_9800.html)
- [Configurar SSO de alta disponibilidade no Catalyst 9800 | Guia de início rápido](https://www.cisco.com/c/en/us/support/docs/wireless/catalyst-9800-series-wireless-controllers/220277-configure-high-availability-sso-on-catal.html)
- [Processo de atualização de ISSU C9800](https://www.cisco.com/c/en/us/td/docs/wireless/controller/9800/17-9/config-guide/b_wl_17_9_cg/m_issu.html)
- [Guia de patch instantâneo e atualização de ISSU](https://www.cisco.com/c/dam/en/us/td/docs/wireless/controller/9800/17-3/deployment-guide/c9800-ha-rau-apsp-apdp-issu-dg-rel-17-3.pdf)

#### Sobre esta tradução

A Cisco traduziu este documento com a ajuda de tecnologias de tradução automática e humana para oferecer conteúdo de suporte aos seus usuários no seu próprio idioma, independentemente da localização.

Observe que mesmo a melhor tradução automática não será tão precisa quanto as realizadas por um tradutor profissional.

A Cisco Systems, Inc. não se responsabiliza pela precisão destas traduções e recomenda que o documento original em inglês (link fornecido) seja sempre consultado.